# РУКОВОДСТВО ПО НАСТРОЙКЕ ПРОГРАММНОГО<br>ОБЕСПЕЧЕНИЯ SUNLITE SUITE 2

**ДЛЯ РАБОТЫ С SUNLITE MAGIC KEY** 

Sunlite Magic Key - эмулятор контроллера USB/Ethernet Suite2 FC+ от компании Nicolaudie Group.

Устройство предназначено для реализации возможности ПО Sunlite Suite 2, передачи уровней DMX через локальную сеть Ethernet, с использованием протокола Art-Net.

### УСТАНОВКА ПРОГРАММНОГО ОБЕСПЕЧЕНИЯ

Скачайте и установите официальный релиз Sunlite Suite 2: https://www.sunlitepro.com/en/download.htm

## sunlite

COMPANY -

## **OUR DMX SOFTWARE**

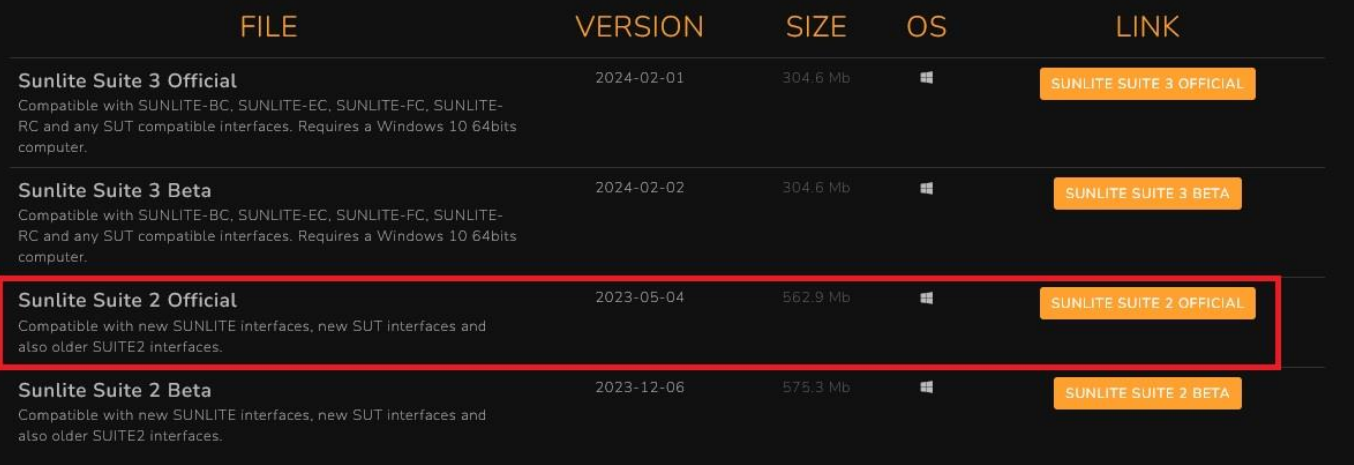

## УСТАНОВКА ДРАЙВЕРА

Подключите Sunlite Magic Key к USB порту компьютера. При первом подключении автоматически инициализируется установка драйвера. Проверить корректность установки можно в диспетчере устройств Windows

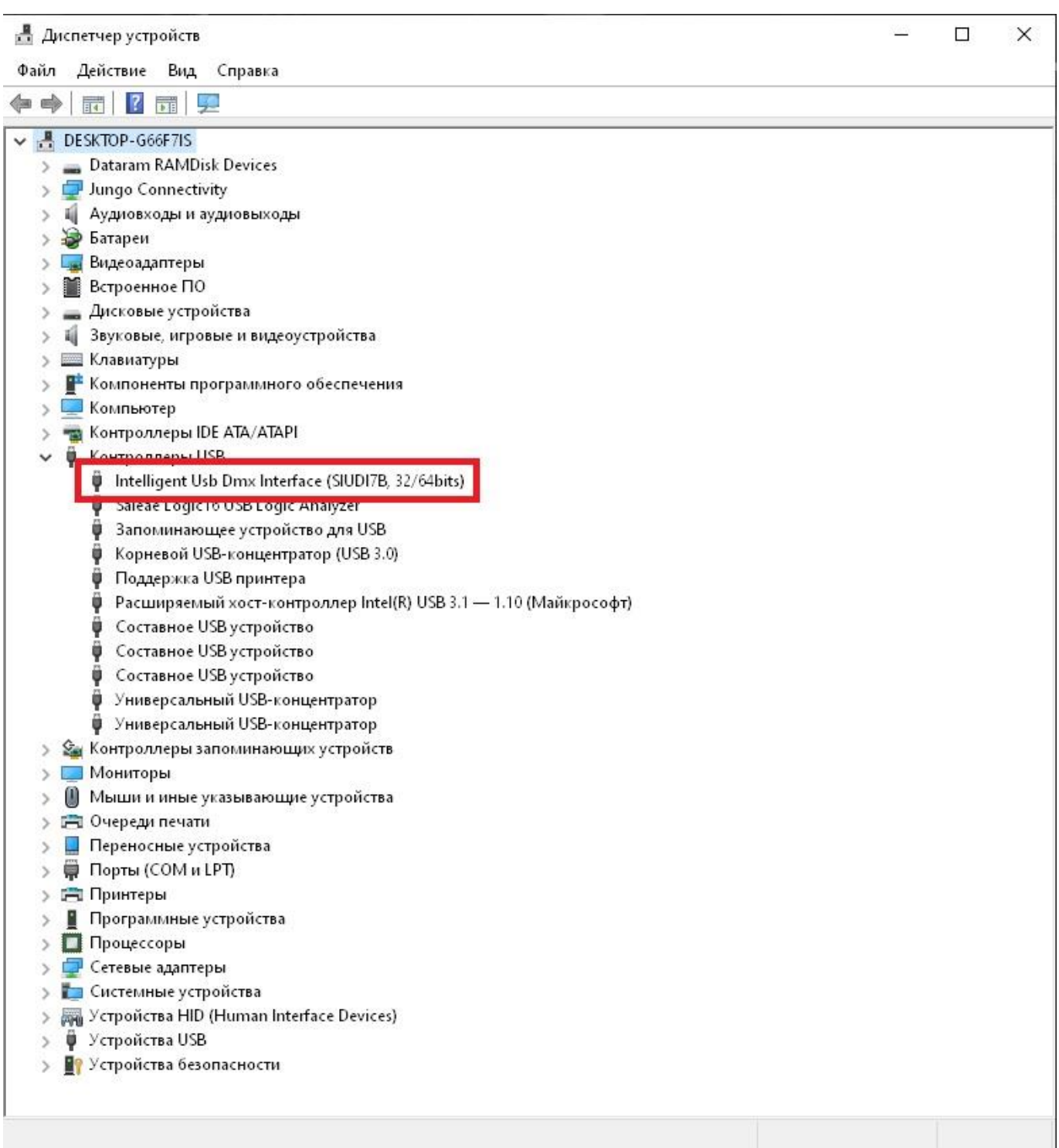

Запустите программу. Стартовое окно должно содержать информацию об обнаруженном контроллере

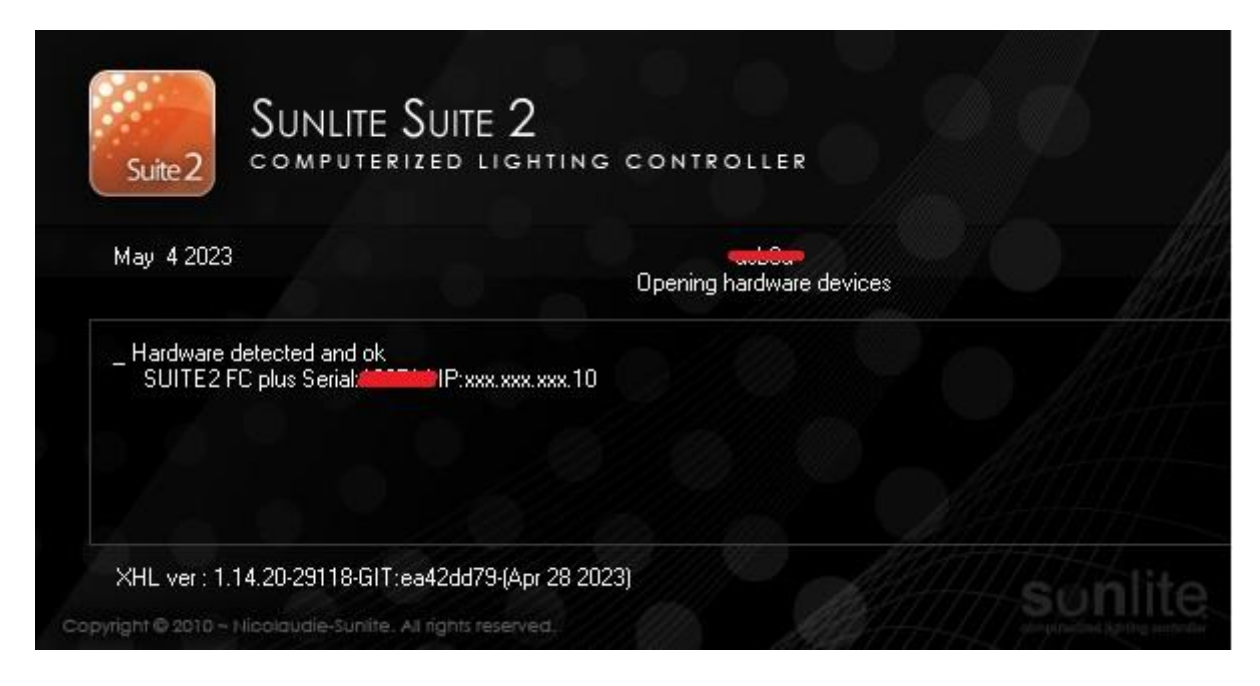

Выберите пункт меню "Software Preferences : Output Hardware"

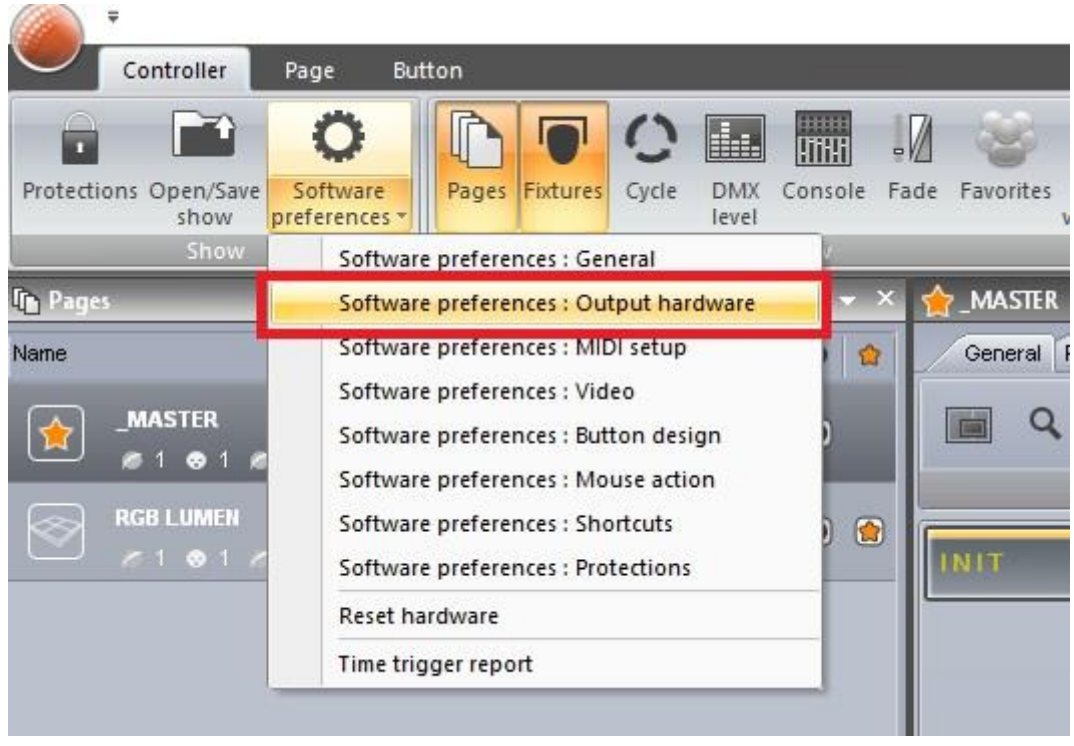

#### В открывшемся окне снимите галку "Auto detection"

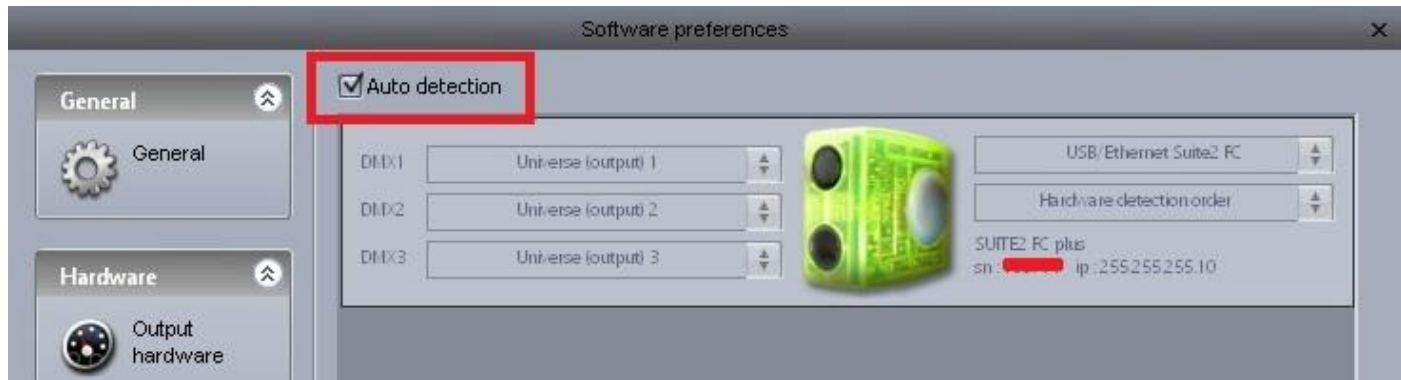

### тип контроллера "USB Ethernet Suite2 FC"

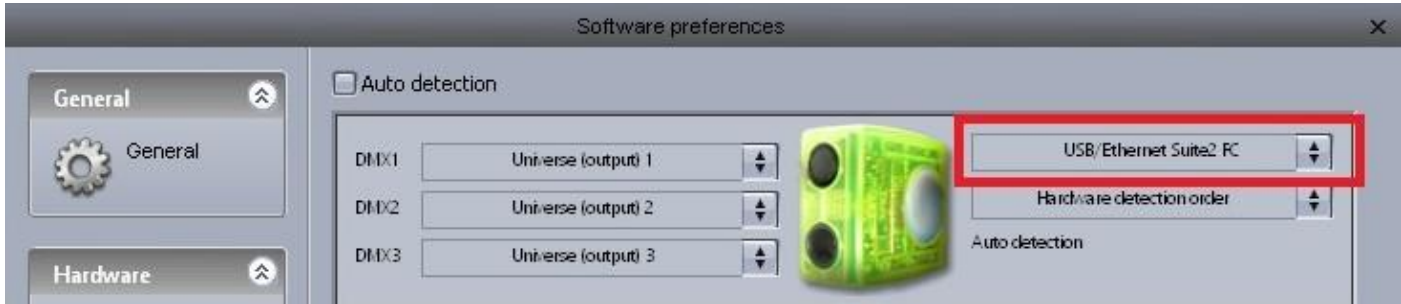

## Выберите"Artnet" в выпадающем меню

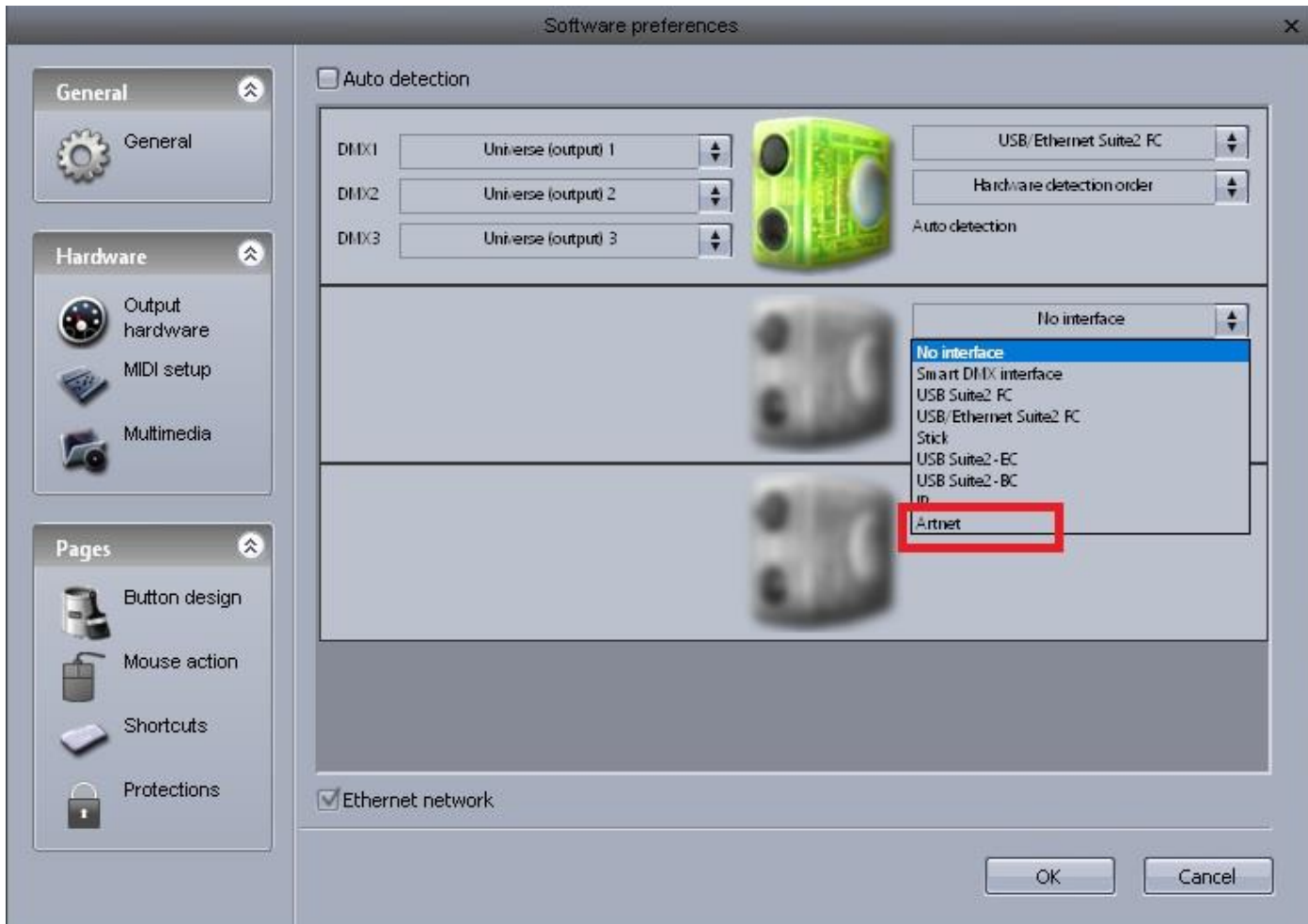

Повторите операцию столько раз, сколько артнет юниверсов вы планируете использовать. Ниже, пример для 4-х.Software preferences  $\overline{\mathbf{x}}$ Auto detection 桑 General USB/Ethernet Suite2 FC General  $\left| \cdot \right|$ DMX1 Universe (output) 1 έO  $|\hat{t}|$ Harchnare detection order  $\left| \frac{1}{2} \right|$ DMX2 Universe (output) 2  $|\hat{\mathbf{t}}|$ Auto detection DMX3 Universe (output) 3 H ⊗ Hardware Output Ärtnet H hardware **ARTNET** Art-Net node Universe#I  $\left| \frac{1}{T} \right|$ MIDI setup  $\bullet$   $\circ$ Art-Net node Universe#I DMX1  $\overline{\phantom{a}}$ Universe (output) 1 Multimedia Artnet  $\vert \cdot \vert$ **ARTNET** Art-Net node Universe#2  $\vert \cdot \vert$ 桑 Pages Art-Net node Universe#2 DMX1 Universe (output) 2 H **Button design** Mouse action  $\left| \cdot \right|$ Artnet **ARTNET** Art-Net node Universe#3  $\left| \cdot \right|$ Shortcuts Art-Net node Universe#3 DMX1 Universe (output) 3  $\vert \cdot \vert$ Protections Ethernet network n OK Cancel Software preferences Auto detection 図 General **WATTALL** Ä Art-Net node Universe#2 F. General  $\delta$ Art-Net node Universe#2 DMX1 Universe loutput) 2  $\vert \cdot$ Hardware 《文 Artnet  $\left| \cdot \right|$ **ARTNET** Output Art-Net node Universe#3  $\overline{ }$ hardware Art-Net node Universe#3 DMX1 Universe (output) 3  $\left| \div \right|$ MIDI setup Multimedia Artnet L. **ARTNET** Art-Net node Universe#4  $\left| \frac{1}{2} \right|$ Art-Net node Universe#4 DMX1 Universe loutput) 4  $\vert \cdot \vert$ Pages 図 Button design No interface  $\vert \cdot \vert$ Mouse action Shortcuts Protections Ethernet network OK Cancel

*Внимание!* 

*- Universe (output) 2, 3, 4 и т.д. не появятся в выпадающем меню (всегда Universe (output) 1), если эти юниверсы не будут пропатчены в программе.*

*- В протоколе ArtNet, нумерация юниверсов начинается с "0", в Sunlite Suite с "1". Например: Universe 0 (Artnet) = Universe 1 (Artnet Sunlite). Т.е. Universe n (Artnet) = Universe n+1 (Artnet Sunlite). Учитывайте это при настройке конвертеров ArtNet -> DMX.*

*Приобрести данный товар, можно в интернет-магазине компании ParLed.ru https://parled.ru/product/sunlite-magic-key*

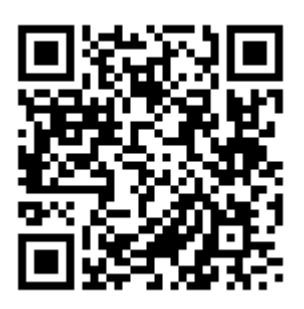